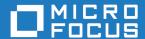

# Micro Focus Enterprise Developer 5.0 Build Tools for Windows

**Release Notes** 

Micro Focus The Lawn 22-30 Old Bath Road Newbury, Berkshire RG14 1QN UK http://www.microfocus.com

© Copyright 2019 Micro Focus or one of its affiliates.

MICRO FOCUS, the Micro Focus logo and Enterprise Developer are trademarks or registered trademarks of Micro Focus or one of its affiliates.

All other marks are the property of their respective owners.

2022-11-09

## **Contents**

| Enterprise Developer Build Tools for Windows Release Notes           | 4        |
|----------------------------------------------------------------------|----------|
| Installation                                                         | <b>5</b> |
| Prerequisites for Using Enterprise Developer Build Tools for Windows |          |
| Installing Enterprise Developer Build Tools for Windows              |          |
|                                                                      |          |
| Updates and SupportLine                                              | 9        |
| Further Information and Product Support                              |          |
| Information We Need                                                  |          |
| Creating Debug Files                                                 | 10       |
| Copyright and Disclaimer                                             | 11       |

## **Enterprise Developer Build Tools for** Windows Release Notes

These release notes contain information that might not appear in the Help. Read them in their entirety before you install the product.

#### **Product Overview**

Enterprise Developer Build Tools for Windows is a separately-installable component of Enterprise Developer that has been designed to be used in environments where you want to work with your COBOL and PL/I projects but you don't want the overheads associated with an IDE.

Installing Enterprise Developer Build Tools for Windows does not install any documentation. Instead, full information on how to use Enterprise Developer Build Tools for Windows is included in the documentation for Enterprise Developer. The documentation that describes how to use Enterprise Developer Build Tools for Windows includes links to the sections of documentation for Enterprise Developer that are relevant to Enterprise Developer Build Tools for Windows.

## Installation

# Prerequisites for Using Enterprise Developer Build Tools for Windows

This section lists any additional software that you need to be able to use Enterprise Developer Build Tools for Windows.

#### **Apache Ant**

Apache Ant version 1.9.x or later is required if you will be using Enterprise Developer Build Tools for Windows to perform build operations using Eclipse project files. You can download Apache Ant from the Apache Ant project's Binary Distributions page.

#### **Microsoft Build Tools**

To perform Visual Studio build operations in Enterprise Developer Build Tools for Windows you need to use MSBuild which is supplied as part of Microsoft Build Tools for Visual Studio.

You can download Build Tools for Visual Studio from Microsoft's Visual Studio Downloads page.

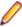

**Note:** MSBuild is also included with Microsoft Visual Studio but Micro Focus typically recommends using Enterprise Developer Build Tools for Windows with Build Tools for Visual Studio rather than Visual Studio because of its much smaller footprint.

### Installing Enterprise Developer Build Tools for Windows

To install Enterprise Developer Build Tools for Windows:

- Read the following sections of these Release Notes to minimize the chances of encountering issues during or after the installation process:
  - Licensing Considerations
  - Prerequisites for using Enterprise Developer Build Tools for Windows
  - · Restrictions when using Enterprise Developer Build Tools for Windows
- 2. Run the edbt\_50 . exe file and follow the wizard instructions to complete the installation.

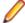

#### Note:

edbt\_50.exe can take a number of parameters, enabling you to specify a number of different types of installation. Examples are as follows:

Silent Installation

Format: edbt\_50.exe /quiet

**Summary:** Full installation, but the components are installed non-interactively with no user interface, using default options and directories.

Modified Silent Installation

Format: edbt\_50.exe /quiet InstallFolder=d:\otherdirectory

Summary: Full installation, but the components are installed non-interactively with no user interface, and Enterprise Developer Build Tools for Windows is installed to d: \otherdirectory.

To see all of the available parameters, execute the following from the command line: edbt\_50.exe /?

# Restrictions when Using Enterprise Developer Build Tools for Windows

The following list describes elements of functionality of Enterprise Developer Build Tools for Windows that you should be aware of before installing it:

- You cannot install Enterprise Developer Build Tools for Windows on the same machine as Enterprise Developer, Visual COBOL, or Visual COBOL Build Tools for Windows.
- Installing Enterprise Developer Build Tools for Windows does not install any documentation. Instead, full
  information on how to use Enterprise Developer Build Tools for Windows is included in the
  documentation for Enterprise Developer. The documentation that describes how to use Enterprise
  Developer Build Tools for Windows includes links to the sections of documentation for Enterprise
  Developer that are relevant to Enterprise Developer Build Tools for Windows.
- To debug a COBOL application that is running in Enterprise Developer Build Tools for Windows you need to use remote debugging.
  - Information on using remote debugging with Enterprise Developer Build Tools for Windows is available in your Enterprise Developer documentation. See *Remote Debugging of Native COBOL Applications* if you are using Enterprise Developer for Visual Studio or *Debugging using a remote machine* if you are using Enterprise Developer for Eclipse.
- Remote debugging is not available for .NET COBOL applications, so you cannot use Enterprise
  Developer Build Tools for Windows to debug .NET COBOL applications (although you can use
  Enterprise Developer Build Tools for Windows to build and run them).

# **Licensing Considerations**

Enterprise Developer Build Tools for Windows requires the same license as the Enterprise Developer IDE products (i.e. Enterprise Developer for Visual Studio or Enterprise Developer for Eclipse) so you need to ensure that you have enough licenses to cover your use of both Enterprise Developer Build Tools for Windows and any other Enterprise Developer development product on Windows.

For example, if you have purchased six development licenses and install one instance of Enterprise Developer Build Tools for Windows you can install an IDE-based Enterprise Developer product or Enterprise Developer Build Tools for Windows on a maximum of five other machines.

# **Updates and SupportLine**

Our Web site gives up-to-date details of contact numbers and addresses.

## **Further Information and Product Support**

Additional technical information or advice is available from several sources.

The product support pages contain a considerable amount of additional information, such as:

- The Product Updates section of the Micro Focus SupportLine Web site, where you can download fixes and documentation updates. Go to https://supportline.microfocus.com/websync/ productupdatessearch.aspx
- The Examples and Utilities section of the Micro Focus SupportLine Web site, including demos and additional product documentation. Go to https://supportline.microfocus.com/examplesandutilities/ index.aspx.
- The Support Resources section of the Micro Focus SupportLine Web site, that includes troubleshooting guides and information about how to raise an incident. Go to https://supportline.microfocus.com/ supportresources.aspx

To connect, enter https://www.microfocus.com in your browser to go to the Micro Focus home page, then click Support & Services > Support > Support Resources > All Support Resources by Product. In the Browse by Product field, click the product you require, and then click Log into SupportLine.

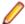

**Note:** Some information may be available only to customers who have maintenance agreements.

If you obtained this product directly from Micro Focus, contact us as described on the Micro Focus Web site, https://www.microfocus.com/support-and-services/contact-support/. If you obtained the product from another source, such as an authorized distributor, contact them for help first. If they are unable to help, contact us.

Also, visit:

- The Micro Focus Community Web site, where you can browse the Knowledge Base, read articles and blogs, find demonstration programs and examples, and discuss this product with other users and Micro Focus specialists. See https://community.microfocus.com.
- The Micro Focus YouTube channel for videos related to your product see <a href="https://www.youtube.com/">https://www.youtube.com/</a> user/MicroFocusIntl.

### Information We Need

However you contact us, please try to include the information below, if you have it. The more information you can give, the better Micro Focus SupportLine can help you. But if you don't know all the answers, or you think some are irrelevant to your problem, please give whatever information you have.

- The name and version number of all products that you think might be causing a problem.
- Your computer make and model.
- Your operating system version number and details of any networking software you are using.
- The amount of memory in your computer.
- The relevant page reference or section in the documentation.

## **Creating Debug Files**

If you encounter an error when compiling a program that requires you to contact Micro Focus SupportLine, your support representative might request that you provide additional debug files (as well as source and data files) to help us determine the cause of the problem. If so, they will advise you how to create them.

# **Copyright and Disclaimer**

© Copyright 2019 Micro Focus or one of its affiliates.

The only warranties for this product and any associated updates or services are those that may be described in express warranty statements accompanying the product or in an applicable license agreement you have entered into. Nothing in this document should be construed as creating any warranty for a product, updates, or services. The information contained in this document is subject to change without notice and is provided "AS IS" without any express or implied warranties or conditions. Micro Focus shall not be liable for any technical or other errors or omissions in this document. Please see the product's applicable end user license agreement for details regarding the license terms and conditions, warranties, and limitations of liability.

Any links to third-party websites take you outside Micro Focus websites, and Micro Focus has no control over and is not responsible for information on third party sites.